# **Sök fram ärenden**

## **Du vill söka efter ett ärende i diariet**

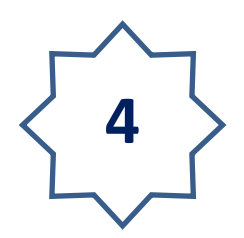

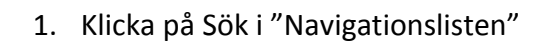

2. Klicka på knappen Sök

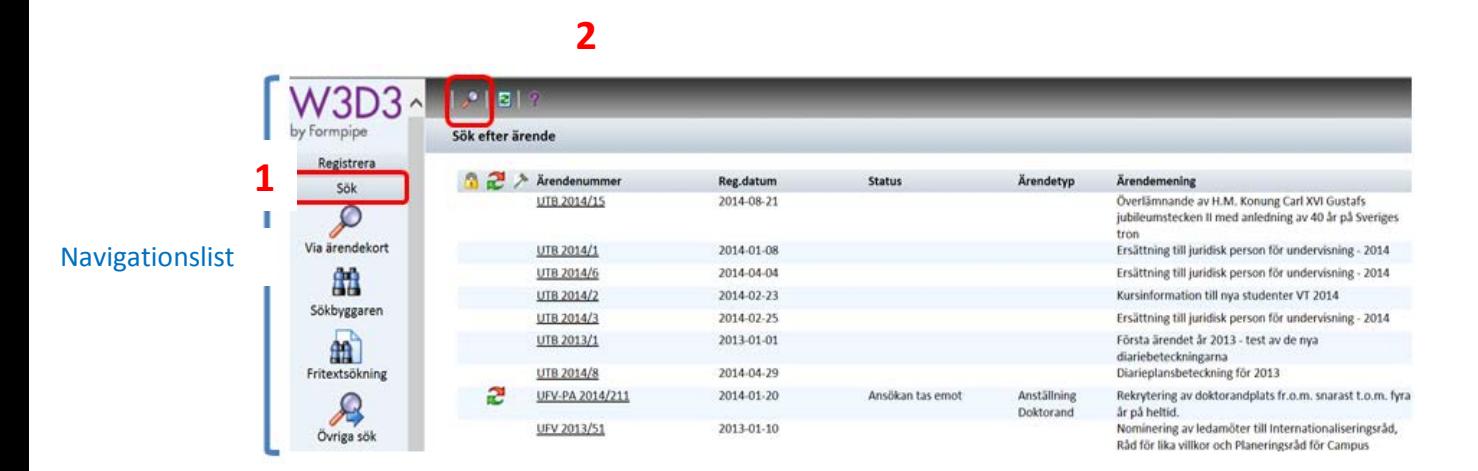

Nu öppnas "Sök via ärendekort i serie"

3. Välj i rullisten vilken ärendeserie du vill söka i.

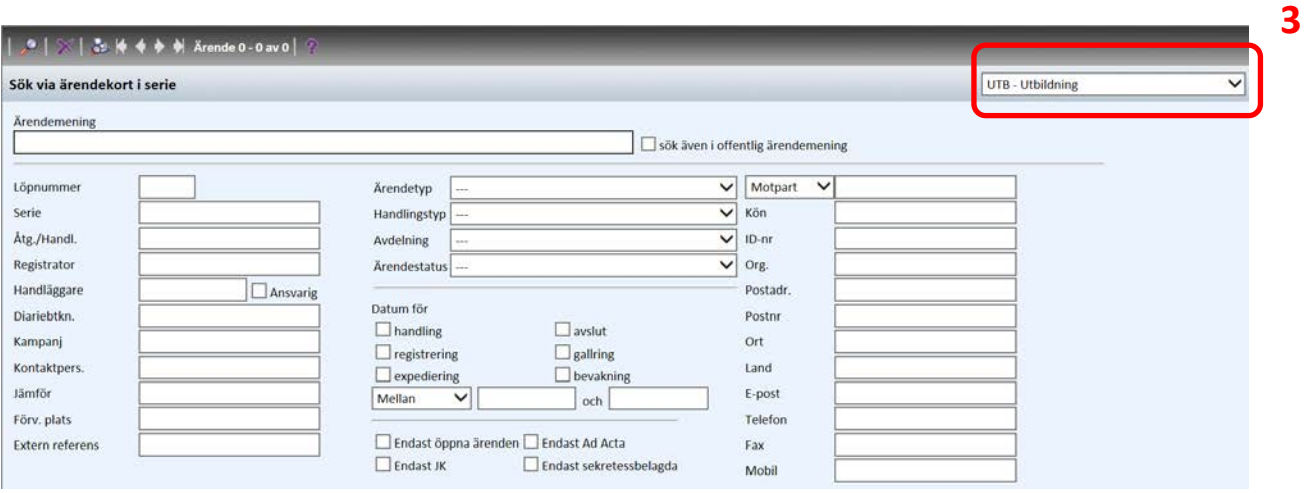

Vänd  $\longrightarrow$ 

Här finns möjlighet att söka på många olika alternativ. Alla fält i "Sök via ärendekort i serie" är sökbara.

Några exempel

### Du kan söka på ord (skrivs i fält "ärendemening") eller (i fält "åtg/handl.")

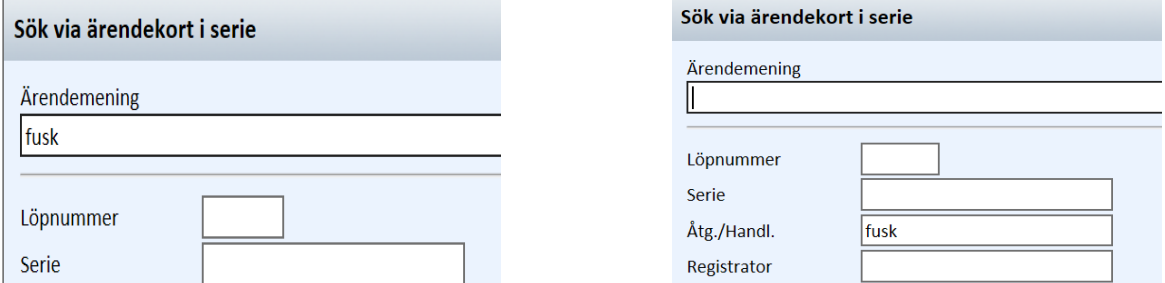

Diarienummer (skrivs in i fält "Löpnummer"), ev. begränsa sökresultatet genom att skriva in årtal (skrivs in i fält "Serie")

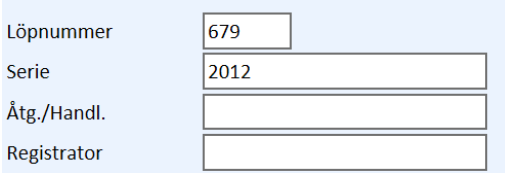

#### Handläggare (skrivs in i fält "Handläggare"

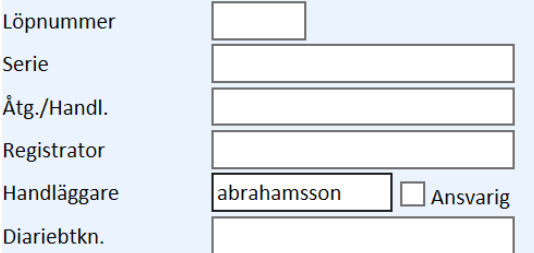

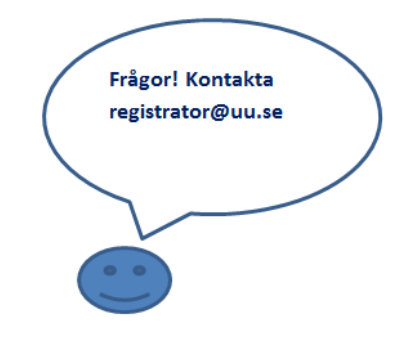

4. Sökresultatet listas längs ned och därifrån är det bara att klicka in sig på ärendet genom att klicka på det understrukna diarienummeret

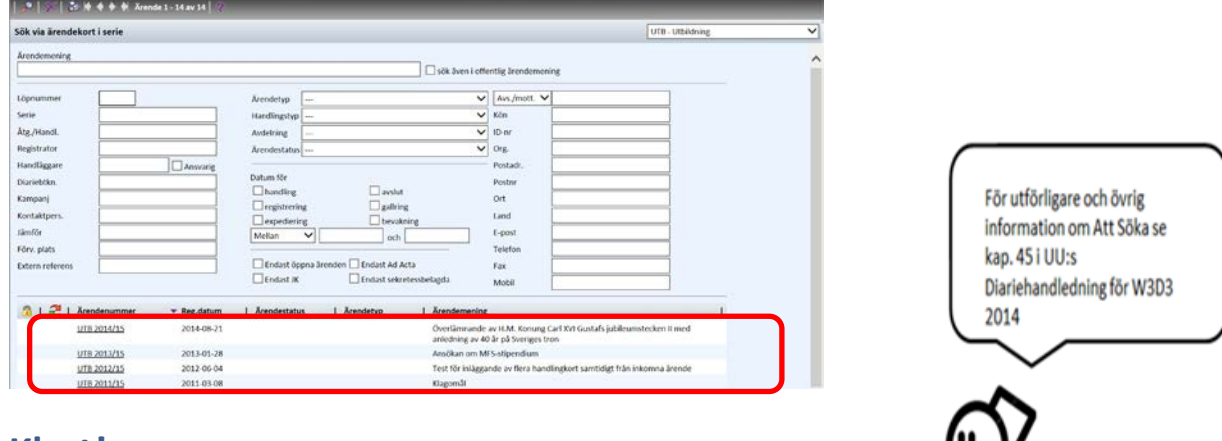

## **Klart!**

**4**

Du har nu sökt i diariet.